## KONVERSI JPG FILES KE MS EXCEL

1. Jalankan program Abbyy FineReader dengan mengklik, seperti berikut:

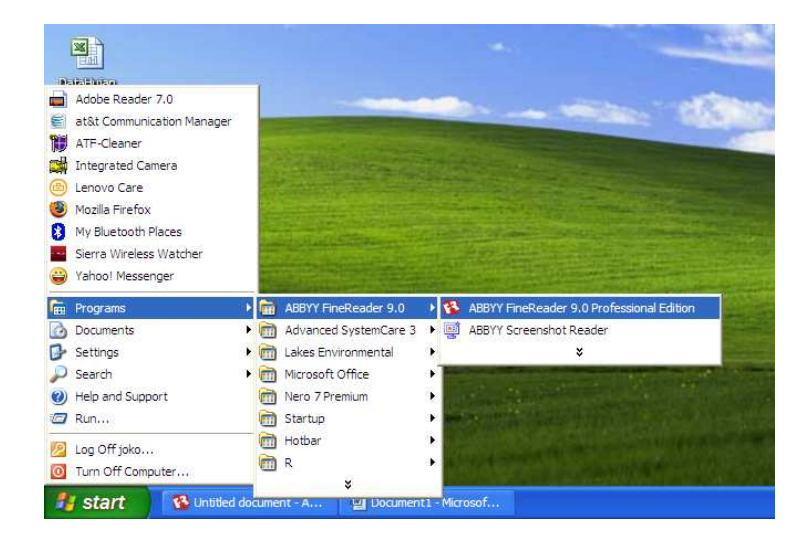

2. Tampil window seperti dibawah ini:

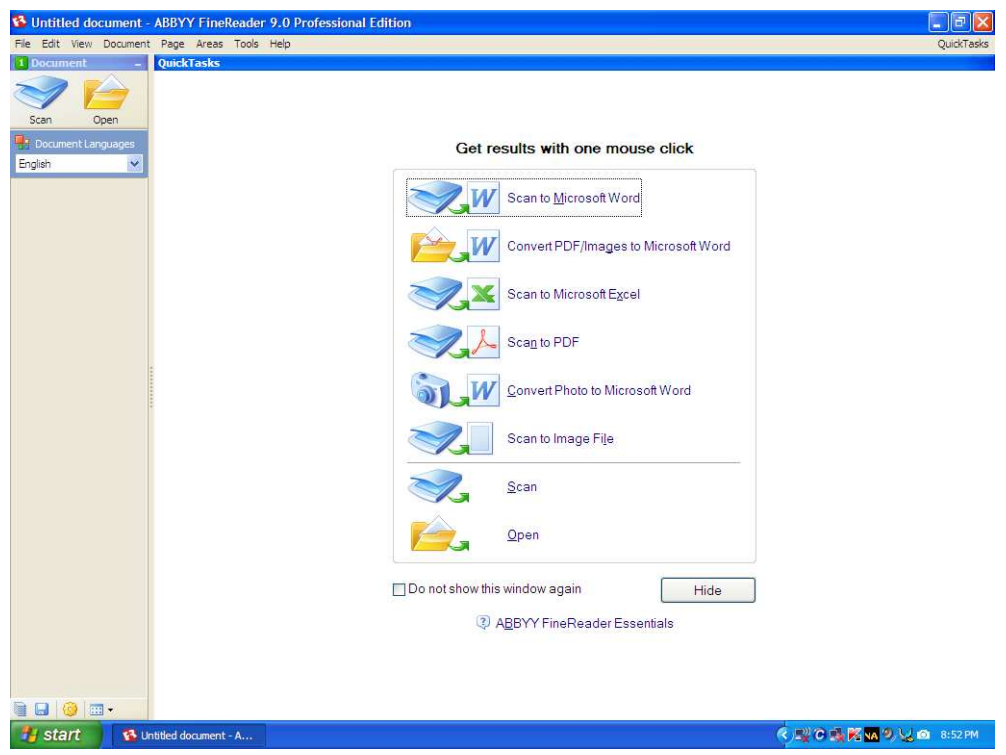

3. Pilih tombol **Open,** tampil window:

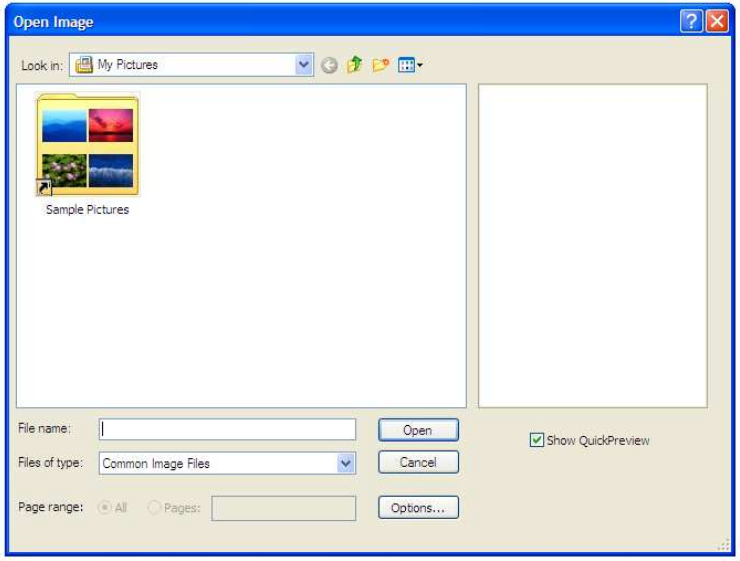

4. Pilih salah satu file \*.JPG yang akan diconvert.Misal: Jaar 1879\_0022, akan tampil:

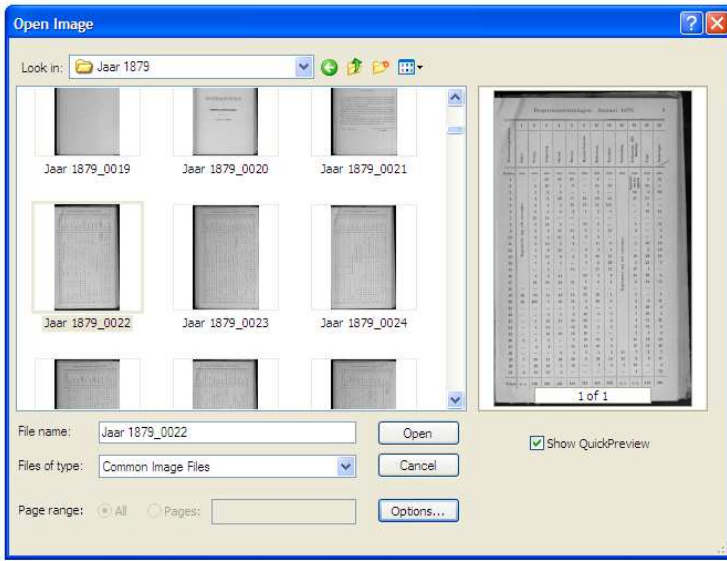

5. Klik Open. Tunggu proses hingga complete. Seperti berikut:

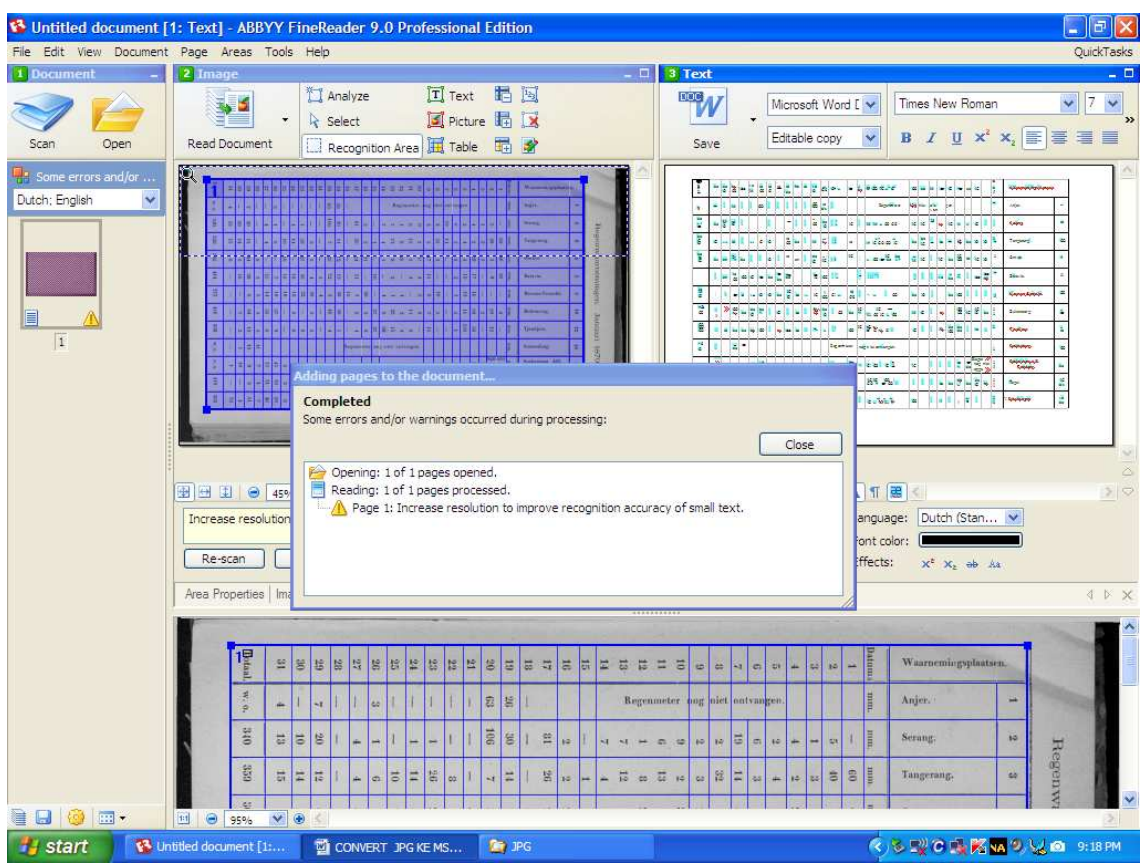

6. Putar ke kiri untuk menjadikan layout portrait dengan cara klik *Page, Rotate Page,* Rotate Left:

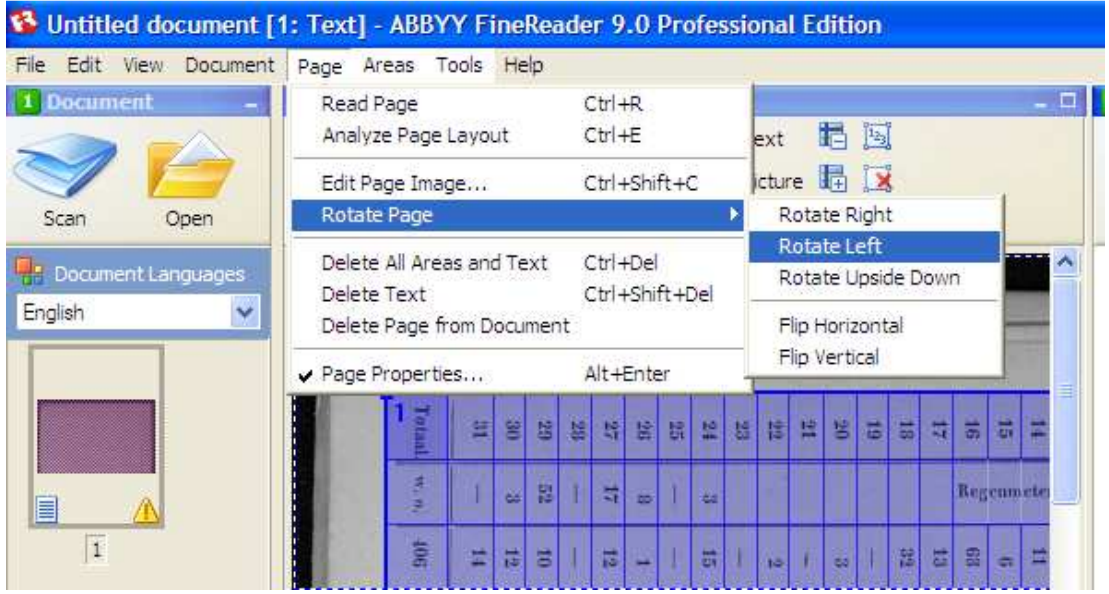

7. Klik Read Document, seperti ditunjukkan gambar berikut:

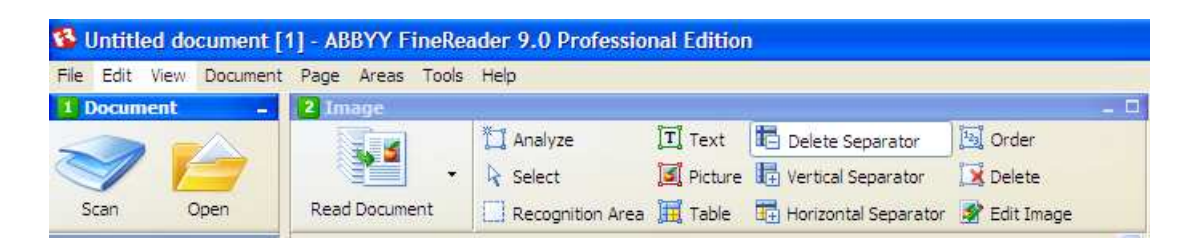

Keterangan gambar:

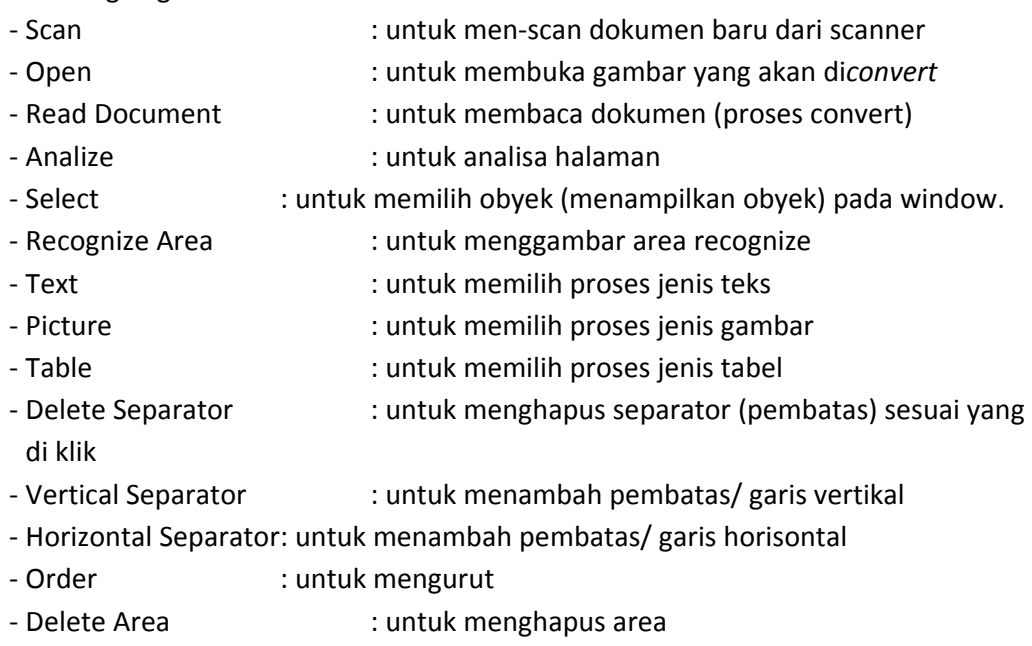

- Edit Image : untuk mengedit gambar (merubah resolusi gambar)
- 8. Edit data sampai betul. Cocokan hasil recognize dengan data awal. Perhatian:
	- a. Angka paling atas sebagai nomor stasiun.
	- b. Semua data berupa angka, bila masih ada teks diedit menjadi angka.
	- c. Jumlah baris sesuai dengan jumlah hari/ data. Bila tidak sama maka tambahkan dengan cara Add Horizontal Separator.
	- d. Jumlah kolom merupakan record stasiun.
- 9. Simpan ke dalam Microsoft Excel dengan klik :

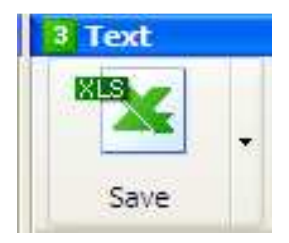

Dengan setting XLS file sebagai berikut:

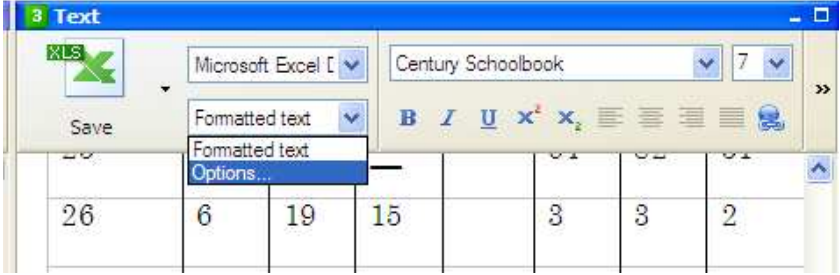

Klik Formatted Text, Options akan muncul :

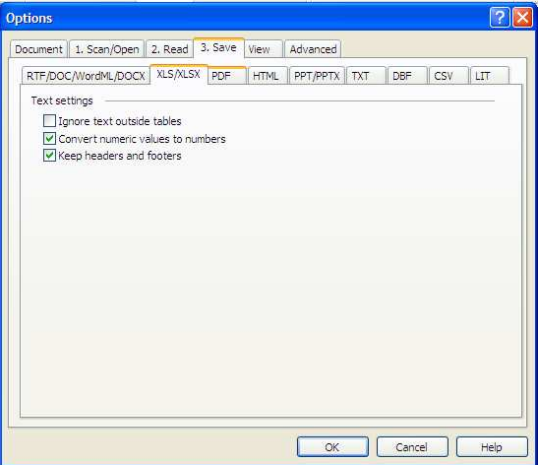

Beri tanda (v) pada Convert numeric values to numbers.

Beri tanda (v) pada Keep headers and footers.

Klik OK.

10. Simpan pada tempat yang telah ditentukan, misal:

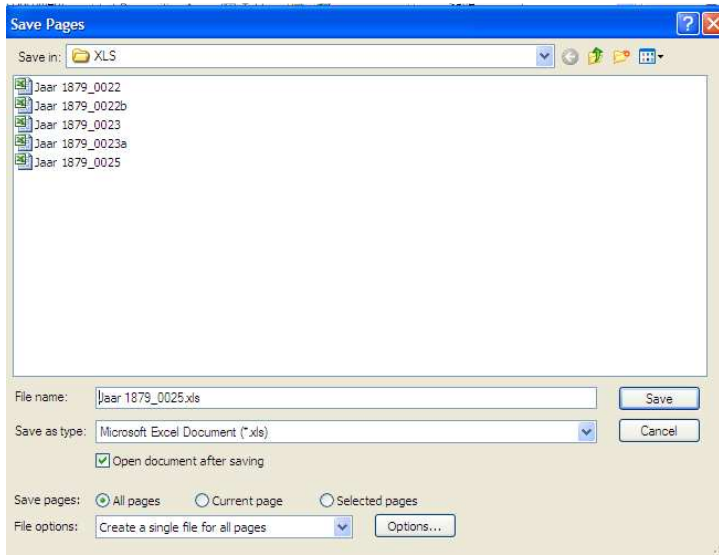

11. Klik Save. Akan muncul :

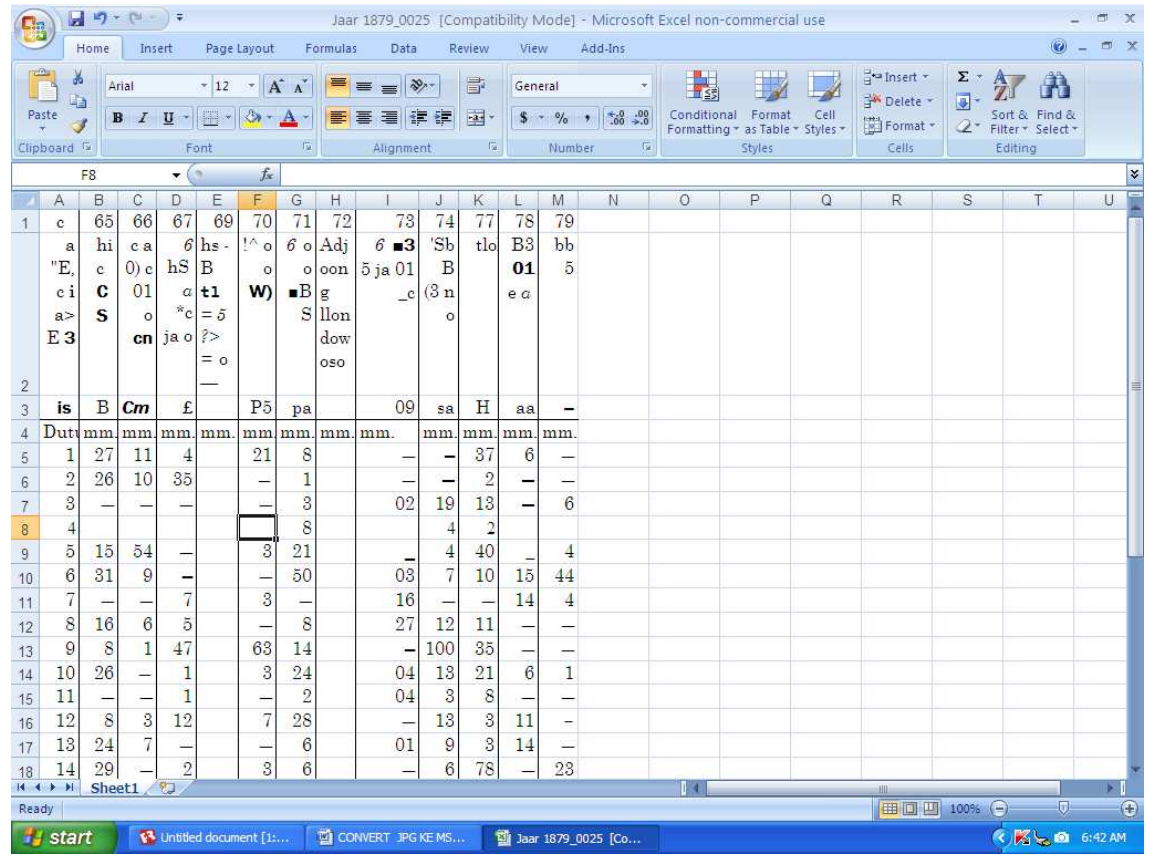

12. Hapus baris yang tidak diperlukan. Misal: baris 2, 3 dan 4.

Pilih baris, Klik Kanan, Delete.

- 13. Tambahkan Nosta pada sel paling kiri atas.
- 14. Tambahkan baris Tahun. Isikan sel-sel dengan angka sesuai dengan tahun data
- 15. Tambahkan baris Bulan. Isikan sel-sel dengan angka sesuai dengan bulan data.
	- Lihat gambar dibawah!

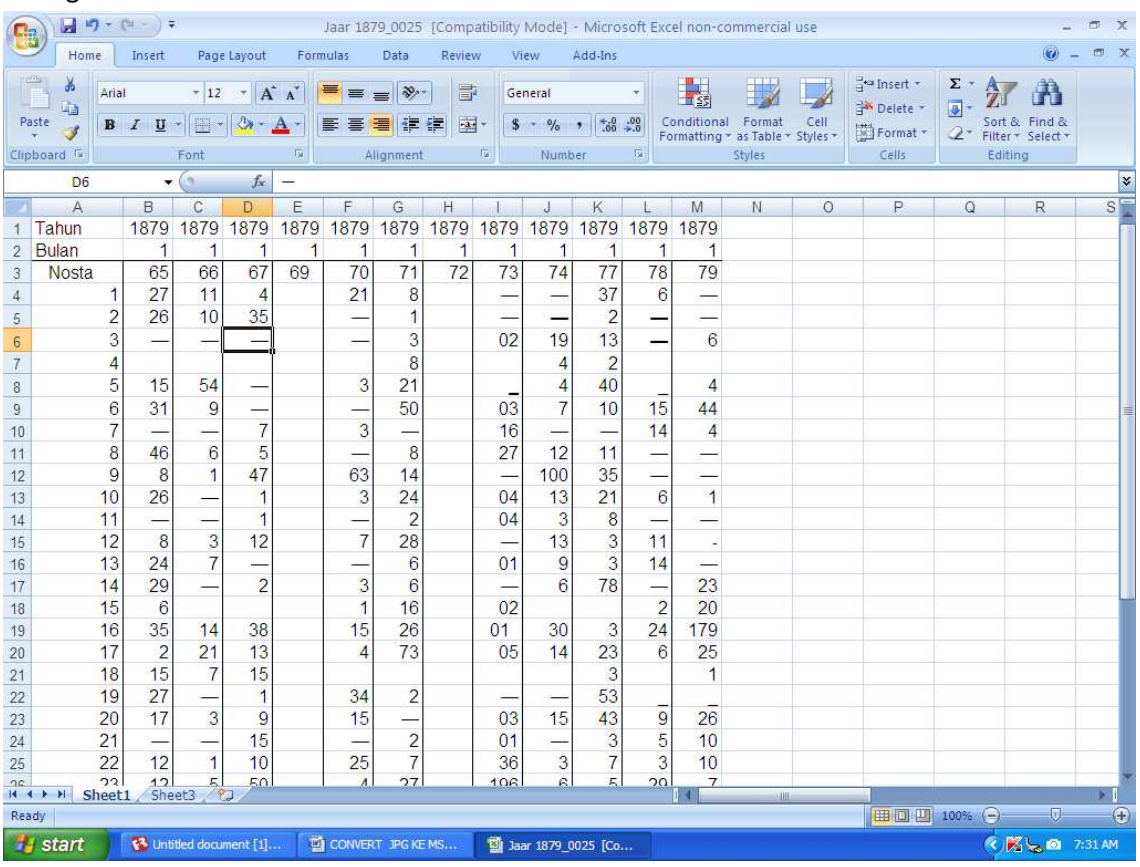

16. Simpan hasilnya dengan klik Save.

17. Pilih semua data (dari baris Tahun sampai tanggal terakhir). Copy.

18. Pilih sheet baru. Klik Paste Spesial. Tandai pada Transpose.

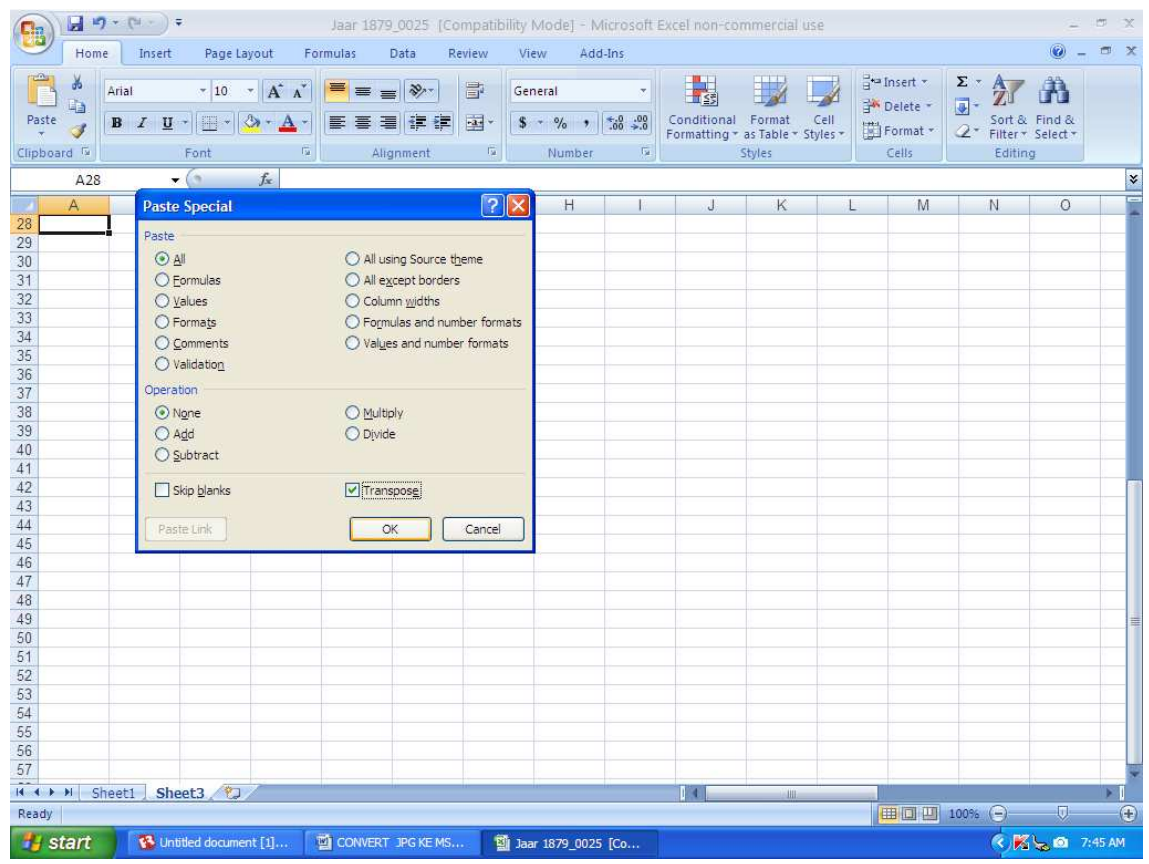

## 19. Klik OK. Akan tampil hasilnya seperti berikut:

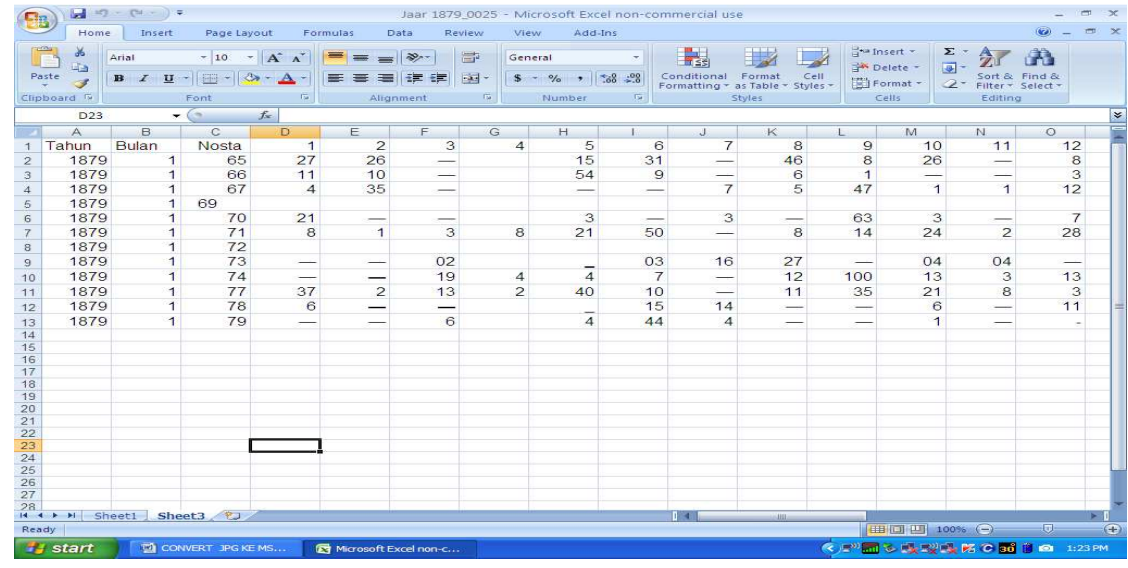

20. Pilih File, Save.

21. Selesai.

22. Untuk memudahkan penggabungan, simpan file terakhir ke dalam satu sheet. Letakkan file hasil convert berikutnya dibawah hasil convert sebelumnya.

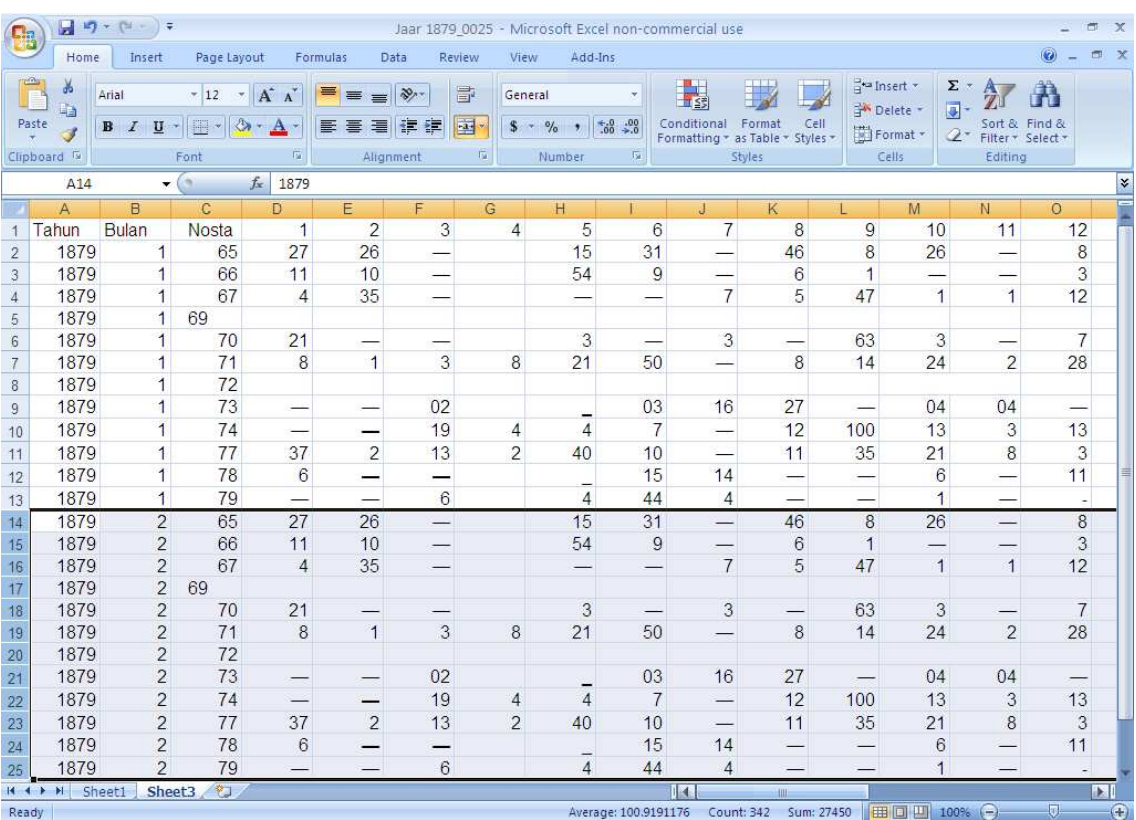